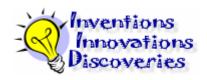

## Scavenger Hunt: A Tutorial for Teachers

The purpose of this scavenger hunt is to help teachers become familiar with the contents and structure of the *Inventions, Innovations, and Discoveries* interdisciplinary unit CD-ROM.

| Pai        | rt 1: OLEs (Ongoing Learning Experiences)                                                                                                    |
|------------|----------------------------------------------------------------------------------------------------|
| 1.         | Open the "OLEs" link, read the top half of the page and answer the following questions: What is an OLE? Have you used them in the past? Why do you think they are included in this unit?                                                                                                    |
|            |                                                                                                    |
| 2.         | How many Black Line Masters (BLMs) are used in <i>OLE.7: Speak Ye! Hear Ye!</i> ? Of the six Language Arts, which two are the most prominent in this OLE?                                                                                                    |
|            |                                                                                                    |
| 3.         | What are the Information Technology Literacy Skills and Competencies listed in <i>OLE.8:</i> Reflection Journal?                                                                                                    |
| 4.         | In OLE.5: Share the Learning, who is it suggested that students share with, and how often?                                                                                                    |
| 5          | Hot Potatoes™.                                                                                                    |
| <b>o</b> . | Return to the overview for the <i>Inventions, Innovations, and Discoveries</i> CD-ROM. Find "Hot Potatoes" in the Resources section. Open the "Teacher Tips" file in the version appropriate for your computer (version 5 runs on older browsers). Access the tutorial for a quick tour of this resource. |
|            | Which of the tools do you plan to use first with your students and why?                                                                                                    |
| Pai        | et 2: Introductory ICT (Information and Communication Technology) Learning Experiences                                                                                                    |
| 1.         | Look at the list of ICTs. List the ones with which you are already familiar.                                                                                                    |
|            |                                                                                                    |

| 2. | List the ICTs with which you think you need to become more familiar.                                                                                                    |
|----|----------------------------------------------------------------------------------------------------|
| 3. | Go to the file called ICT.1: Toolbox Binder. Explain what you think a toolbox binder is.                                                                                                    |
| 4. | ICT.9: Look for It: Learning to Search the Internet contains a Teacher BLM (TBLM) on "Acceptable Use of Copyrighted Electronic Resources". How many "Rules to Remember" are there? Where did those Rules originate?  |
| 5. | ICT.10: Find It: Internet Scavenger Hunt contains a TBLM on an essential learning strategy. Which one?                                                                                                    |
| Di | That 3: Module 1: What Does it Mean? An Introduction to Inventions, Innovations, and scoveries  How many English Language Arts learning outcomes are targeted in Mod.1.3b: Why Do We Invent?                         |
| 2. | How many Science learning outcomes are targeted in the same module?                                                                                                    |
| 3. | What might be the advantages of teaching content from more than one subject at the same time?                                                                                                    |
| 4. | Which subject areas are integrated in <i>Mod.1.3c: Then and Now?</i>                                                                                                    |
| 5. | Find TBLM Mod.1.3c#2: Sample Chart for Inventions and Innovations at the end of Mod.1.3c. It contains sequences of "predecessor, inventions, and innovations". In the space below, make up two other such sequences. |
| 6. | Return to the overview for the <i>Inventions, Innovations, and Discoveries CD-ROM</i> . Find "Inventions Timeline" in the Resources section.  Which Learning Experience in Module 1 will this timeline support?      |

|    | "Bibliography" in the Resources section.  How many different bibliographies are available?                                                                                                    |
|----|----------------------------------------------------------------------------------------------------|
| Pa | rt 4: Module 2: Explain That Again: A Further Investigation                                                                                                    |
| 1. | Which of the suggested assessment strategies listed in <i>Mod.2.1: Extra! Extra! Read All About It</i> do you think you would use? Explain why.                                                         |
| 2. | Which Canadian TV personality can be associated with Rube Goldberg and his "odd-ball" machines in <i>Mod.2.3: Rube Goldberg?</i>                                                                        |
| 3. | What are the four Information Technology Literacy Skills and Competencies areas listed in <i>Mod.2.5: Tally-Ho</i> ?                                                                                    |
|    |                                                                                                    |
| 4. | One of the Applying Strategies in <i>Mod.2.6: Customer Service Department</i> suggests the use of an Exit Slip. What do you think an Exit Slip is? How can an Exit Slip be useful for you as a teacher? |
|    |                                                                                                    |

7. Return to the overview for the Inventions, Innovations, and Discoveries CD-ROM. Find

## Part 5: Module 3: Explore Electricity: The Backbone of Modern Inventions Crocodile Clips

Return to the overview for the *Inventions, Innovations, and Discoveries* CD-ROM. Find "*Crocodile Clips*" in the Resources section.

- 1. Open the program "Crocodile Clips"
- 2. Click on "Create a Circuit".
  See if you can create an electrical circuit (like you might see in a flashlight, for example) by connecting the icons that represent a battery, a switch, and a light bulb. Remember, the purpose of this exercise is just to familiarize yourself with the program. Have fun and play around.

## Virtual Labs Electricity

- 1. Open the program Virtual Labs Electricity by selecting the "vlabs Electricity" launcher application on a PC or the "Virtual Labs Electricity" icon on a Mac.
- 2. Use the "Tour" menu on the bottom left of the screen to hear a description of the tools and how to create circuits.
- 3. Try creating a variety of circuits following the suggestions you hear on the "Tour".

| OM)                        | adbook of Power Smart™ Energy Learning Resources (Paper copy or pdf file on the CD-                                                                                                    |
|----------------------------|----------------------------------------------------------------------------------------------------|
| 1.                         | Where might you find information regarding energy consumption in the home?                                                                                                    |
| 2.                         | Go to "Increase Your Energy Efficiency", p. 55. How can you adapt this activity for use in your classroom?                                                                                                    |
| <b>No</b><br>ind<br>fir    | oba Electrical Museum and Education Centre: Virtual Tour  ote: The Manitoba Electrical Museum and Education Centre: Virtual Tour CD-ROM was cluded in the Inventions, Innovations, and Discoveries package sent to schools. If you cannot and the CD-ROM, information about the Electrical Museum can be accessed online at the anitoba Hydro website: <a href="http://www.hydro.mb.ca/about_us/electrical_museum.shtml">http://www.hydro.mb.ca/about_us/electrical_museum.shtml</a> |
|                            | sert the CD-ROM in the drive. It will start automatically. Click on the light to find the menu.<br>s you hover the mouse on the menu items, what do you notice on the map?                                                                                                    |
|                            | elect "Powering Up the Farm, 1942-1960". Look at "Elizabeth's Kitchen". Is this an energy<br>ficient kitchen? Consider how you could get students to compare this kitchen with their own                                                                                                    |
|                            |                                                                                                    |
| Lo                         | o: Module 4: Invention Convention: The Student As Inventor ok at the Suggestions for Assessment for Mod.4.2: Design a Logo / Business Card. What ght make this assessment more effective?                                                                                                    |
| Lo<br>mi<br>—              | ok at the Suggestions for Assessment for Mod.4.2: Design a Logo / Business Card. What                                                                                                    |
| Lo<br>mi<br>—<br>—<br>. Ho | ok at the Suggestions for Assessment for Mod.4.2: Design a Logo / Business Card. What ght make this assessment more effective?  ow many Promotional Centres are there in Mod4.3: Promotion? Is there one that                                                                                                    |